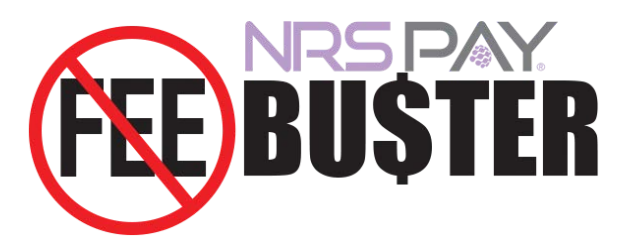

# **FeeBU\$TER V2 • December 2022 Release Notes**

This release offers merchants using the NRS Pay - FeeBU\$TER feature a fully compliant solution to meet the Visa/MasterCard Cash Discount regulations. **Note: NRS will start transitioning existing FeeBU\$TER V1 merchants at the beginning of January. Exact date to be announced.**

In FeeBU\$TER v2 the NRS software will calculate dual pricing automatically (Credit Card price and cash price) at the register. The FeeBU\$TER % will be added to all items being rung up on the register so the consumer can see both prices during the transaction. When the consumer pays in full with cash or cash equivalence, the cash price will be applied to the basket accordingly. "**CC Price" = Credit and Debit card payments. Cash prices and Cash Equivalents = Payments with Cheques, EBT, EWIC, Scratch offs, Coupons, and Lottery.**

#### **Configuration Settings**

To enable the FeeBU\$TER v2 feature. Go to tools, then to Store setup and then select the Credit Card tab. Click on the FeeBU\$TER program, enable the toggle and then enter the percentage in the FeeBU\$TER item percentage field and hit update.

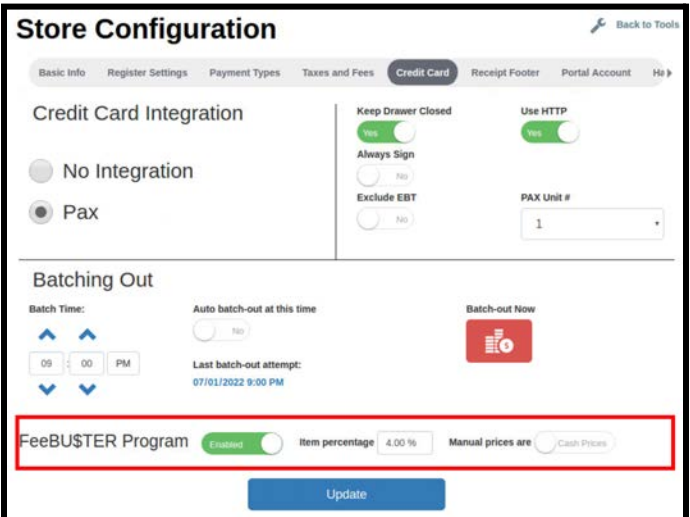

#### **How transactions will flow on the register**

Entering or scanning a product in the basket will automatically default to the Credit Card price (CC price which adds the FeeBU\$TER % entered into the POS). One-Click items, In-store items and manually entered items at the register will automatically display at CC prices.

During a sale all prices are displayed at CC prices even if a partial cash payment is made. Paying entirely with cash or cash equivalent will switch all the prices to cash prices

**Double tapping the line item will bring up the screen showing the merchant a line with Dual pricing.**

**Original Pricing= CC price increased by FeeBU\$TER %**

**PB/Cash=PriceBook Price**

**Note: The Store's pricebook remains unchanged and is considered the cash price.**

**Pricing reflected on the register is not finalized until payment method is selected. When cash or cash equivalent is selected as the entire payment method for the basket, the prices will display as cash prices. Customer receipt will show a line with cash discount savings.**

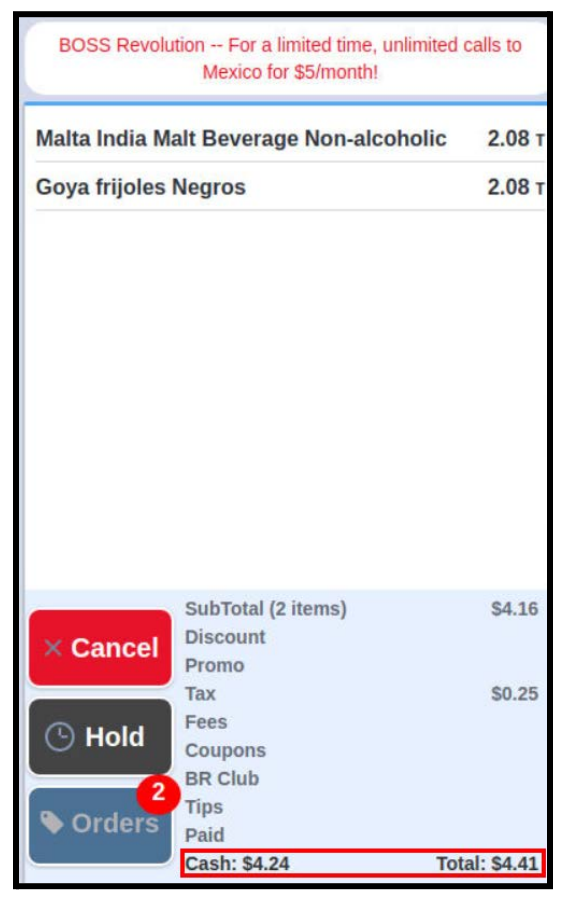

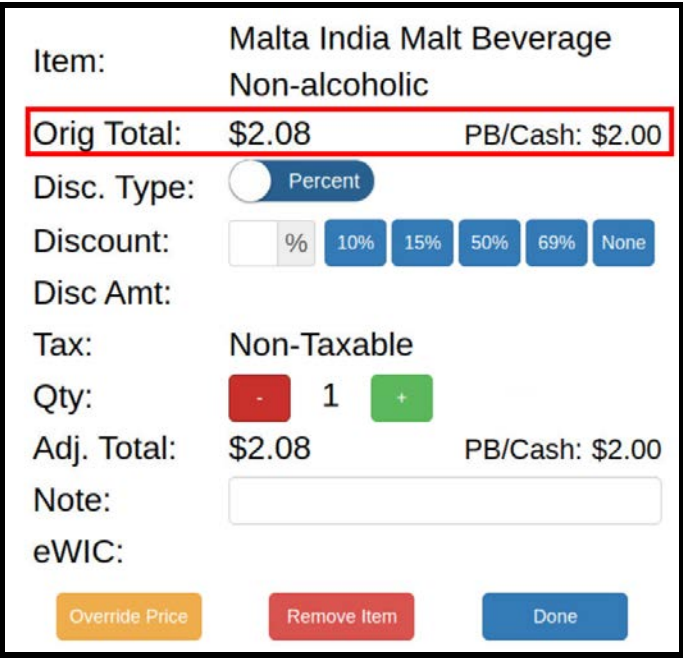

On the customer facing screen the cash price of each item being scanned will be displayed below the CC price. On baskets with multiple items the cash price will display for the last item as it is added to register. Additionally, customers will see a running total for both the CC price amount and the cash amount. Payment options are transparent for consumers.

This allows the consumer to verify the cash price against the label price on products or shelves.

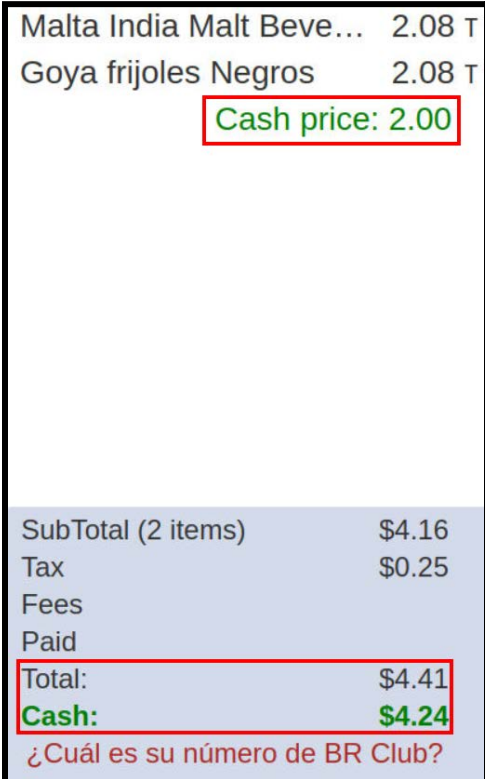

Note:Once full cash or cash equivalent payment is selected for the basket, prices will change to cash prices and reflect so on closed receipts. Customers will see a line showing savings for Cash discount savings on printed receipts.

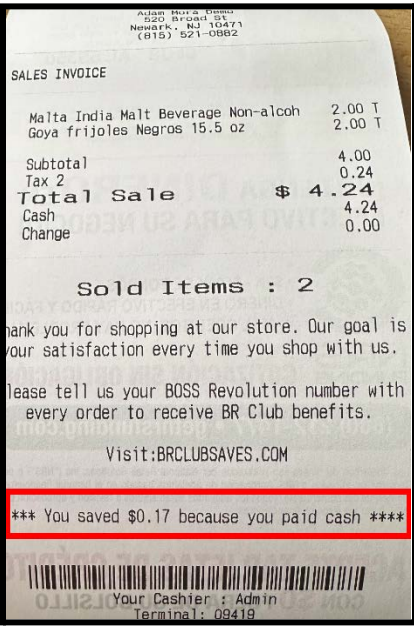

# **Full CC Tender**

Entered prices will be CC prices so when credit or debit is selected the CC prices will apply.

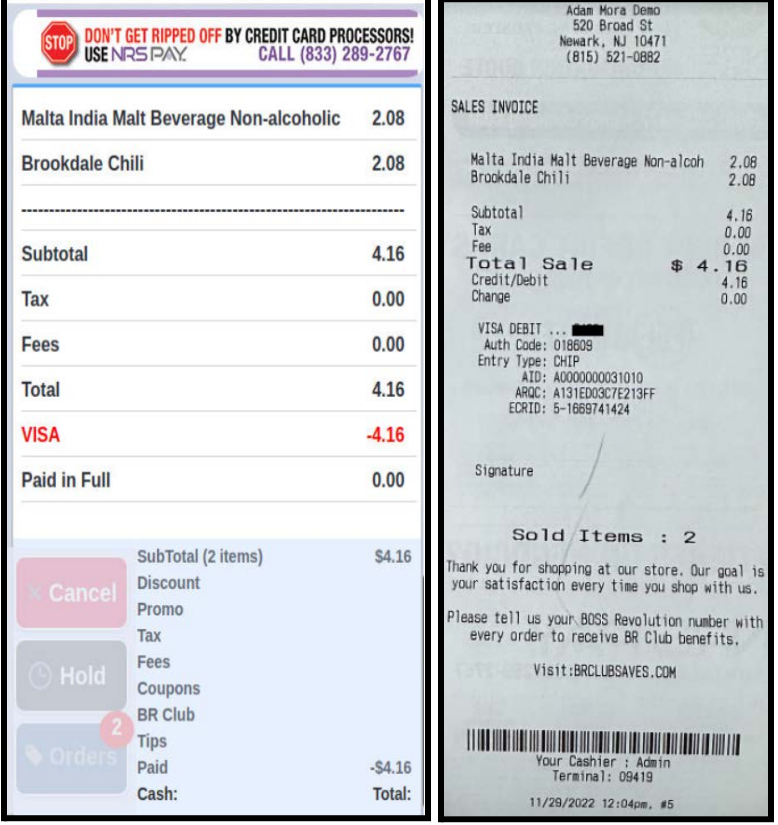

#### **Mixed Tender with Credit Card**

All prices displayed are CC prices. If partial cash payment is made no cash discount will be applied. Only if the consumer settles the rest in cash or cash equivalent will prices change to cash price.

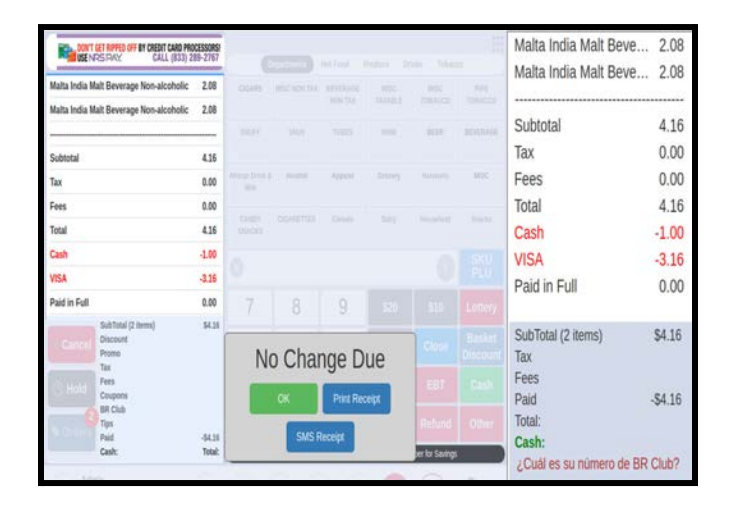

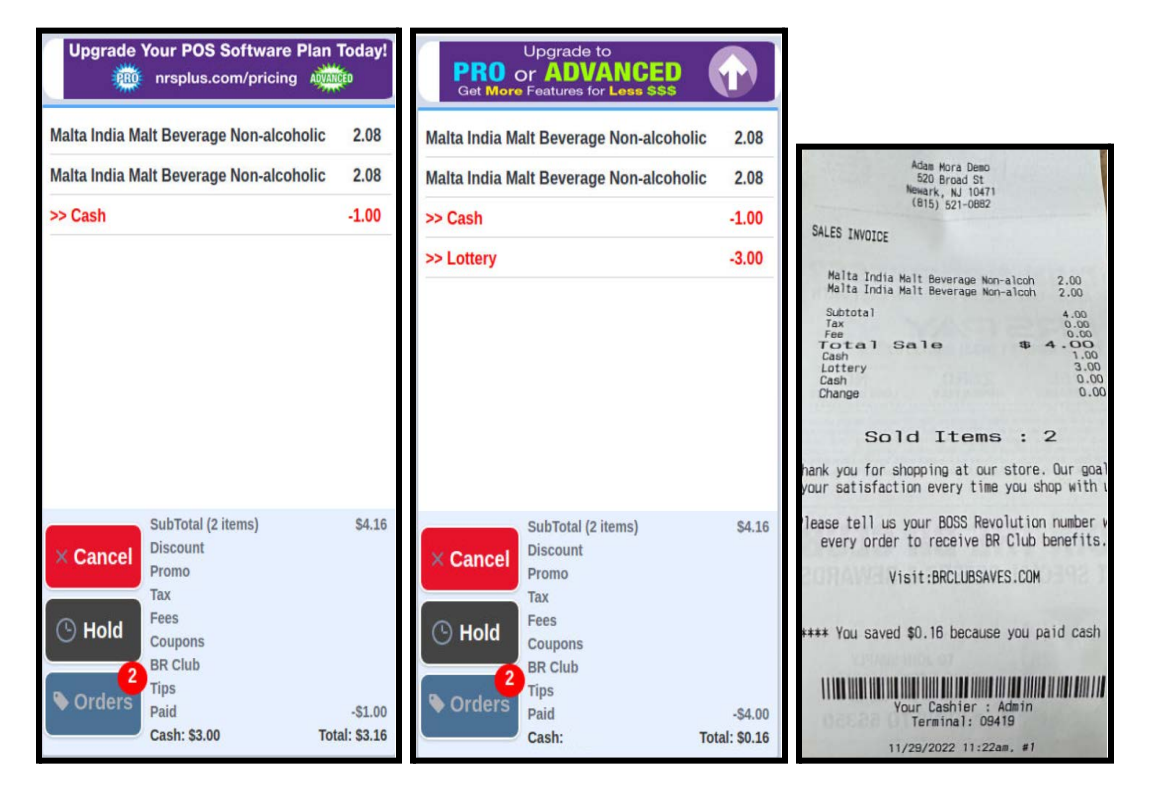

#### **EBT or eWIC Baskets**

CC prices will display but will only change to Cash prices on eligible items when EBT or eWIC is selected as payment form. **No discount message will appear on receipt when EBT or eWIC tender is selected for full payment of eligible items.**

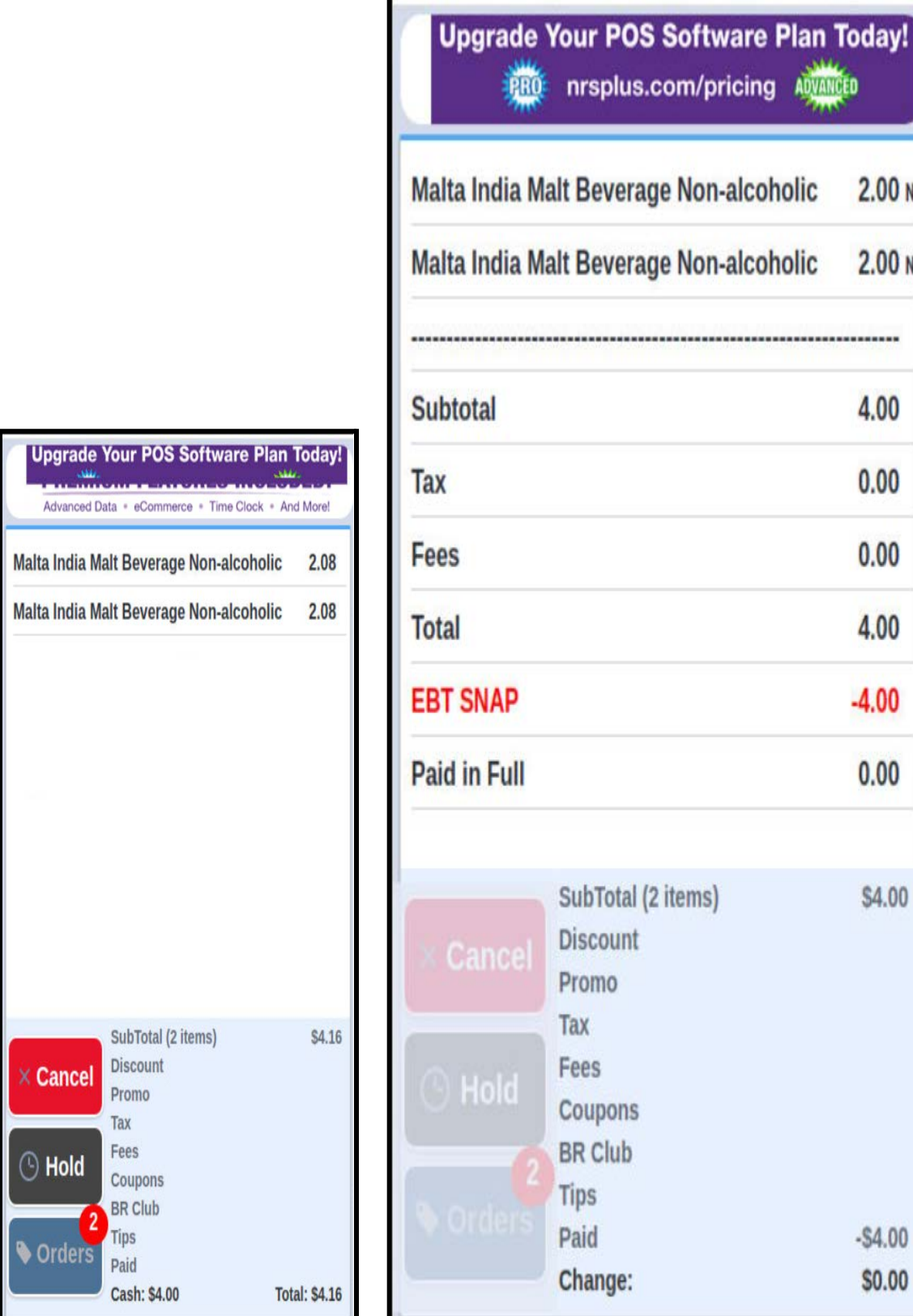

# **EBT/eWIC Mixed Tender with Cash**

On Mixed tender baskets where there may be eligible items, EBT or eWIC must be first tender type for eligibility purposes.

# **EBT Example**

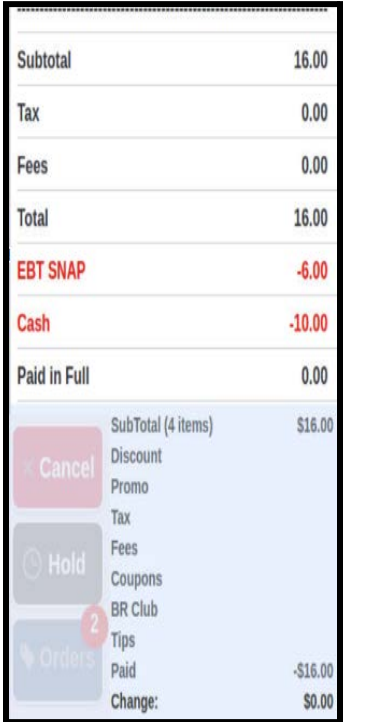

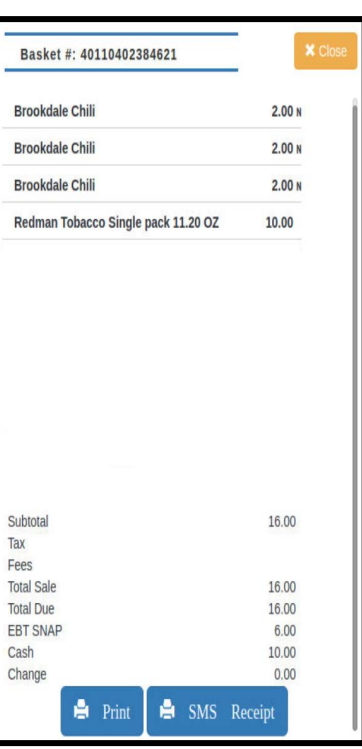

# **eWIC Example**

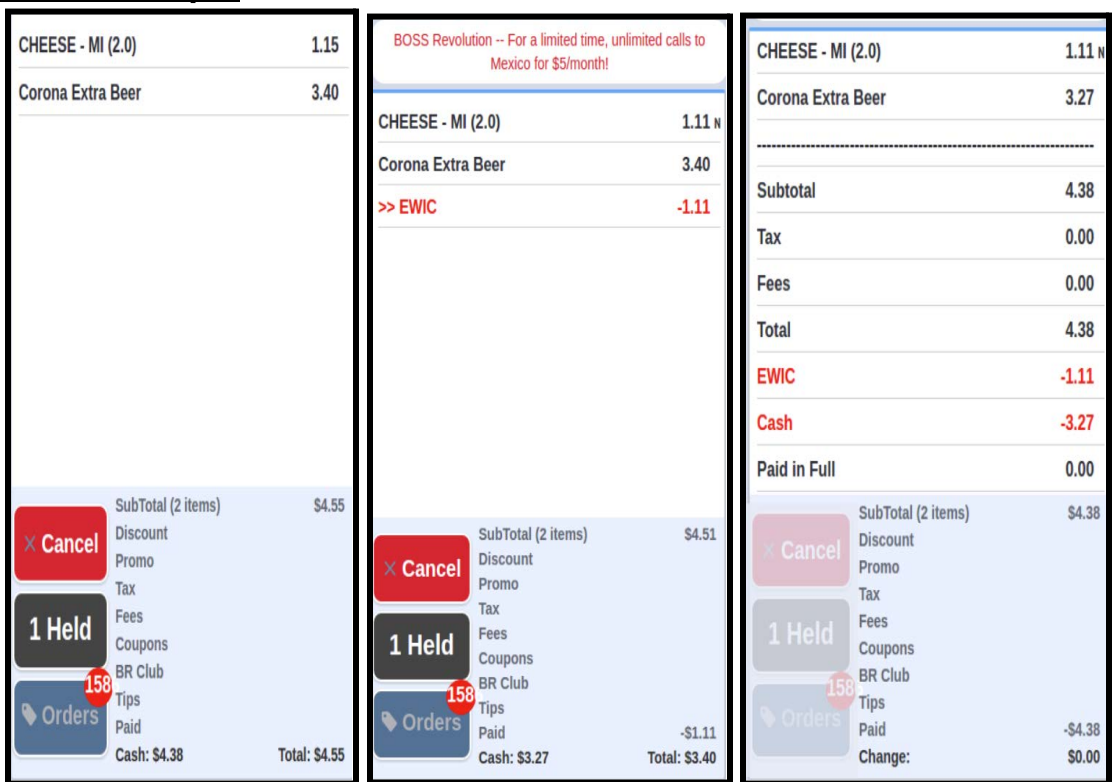

If cash or cash equivalent is part of a mixed EBT or eWIC basket for non eligible items the Receipt Footer message will say : 'You saved \$xxx.xx because you paid cash' (\$ amount is the portion of corresponding paid in cash)

**Note:** When processing EBT/eWIC with a mixed tender the EBT or eWIC must be processed first before the other payment method can be used.

#### **Promotions**

#### **By Percentage**

Percentage discount will be based on the CC price if paid with a credit card. If paid in full with cash or cash equivalent it will be based on the cash price.

#### **Cents off**

Discount will be the CC price if paid with a credit card. If paid in full with cash or cash equivalent it will be based on the cash price.

#### **New Price**

New Price will be the CC price if paid with a credit card. If paid in full with cash or cash equivalent it will be based on the cash price.

#### **Modifiers**

PLU items properly created in the PriceBook will display at CC Prices. Modifiers will prompt for selection. Modifiers configured with values will display at CC Price. When payment selection is made by the consumer the prices will adjust accordingly to the payment method as it described above.

#### **Configuration Manual Entry Exception**

A setting is available for merchants that want to set a rule that will allow them to offer CC prices **without the increase on percentage** on manual entries to be settled by Credit Card. This will display manual entries at Cash Level Price when finalizing payment with Credit card. This toggle is defaulted to **CASH PRICES.** Merchants who want to set this rule, can set Manual Prices at toggle to CC prices and update. **MANUAL PRICES AT CC PRICES WHEN USED, DO NOT IMPACT INVENTORY TRACKING AS POS DOES NOT HAVE THE ITEM'S UPC. MERCHANT MUST ADJUST INVENTORY MANUALLY IF TRACKING INVENTORY FOR ITEMS SOLD.**

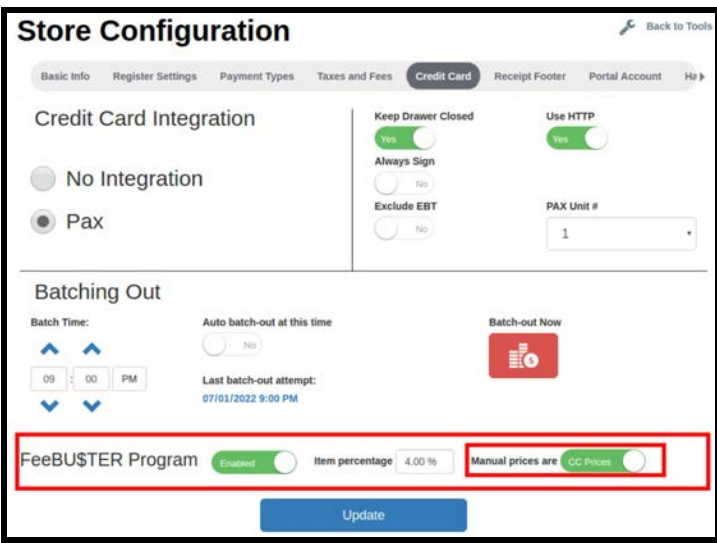

## **Tips/Gratuities**

When selected by percentage the POS will calculate the tip percentage based on the CC price total if paid by cash, **the tip amount will not be reduced.**

## **Coupons/Discounts**

Discounts and coupons will apply as normal depending on payment method and do not adjust if the payment method of cash is selected.

#### **Finalized Receipts View**

When full cash payment is used to close the transaction, consumers will have a receipt showing savings related to the use of cash. This makes the transaction fully compliant with Mastercard and Visa regulations.

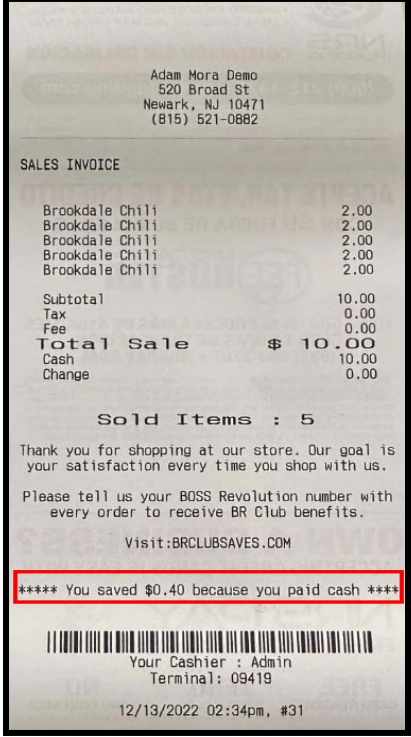

# **Refunds**

Refunds will display the CC prices and refund the CC price amount if the transaction was closed with credit card as payment and this is the selected refund payment method.

If the original transaction was closed with cash, the refund will display the CC Price but change to cash price upon selecting Cash as refund payment method. **Consistency of payment method is highly recommended.**

# **Reporting**

Taxes collected will have their value increased on transactions paid by credit card as calculation is done at the CC price. Tax calculations will adjust when the transaction is paid fully in Cash or cash equivalents.

If a merchant reports just NET amount of sales, then they should not report the Fee Buster amount as an expense. This amount nets to zero as it will be deducted from the proceeds deposited at the bank for the merchant.

**Terminal Statistics Back to Home** Today  $\pmb{\tau}$ **Terminal Report Shift Report CC Transaction Report CC Batch Report** Print **Baskets Net Sales** Avg Items Avg Sale **Scan Ratio Items** \$99.82 8 20 \$798.60  $2.5$ 65% **I IUL IUUU**  $V1L.UV$  $\overline{\phantom{a}}$ Payouts, Drops, Cash Backs And Collections Household  $\mathbf{1}$ \$100.00 Vendor Payouts  $\overline{0}$ \$593.15 Meat/Fish  $\,$  6  $\Omega$ **Cash Drops** Produce  $\mathbf{1}$ \$0.50 **Taxable Sales** \$132.00  $\overline{3}$ \$32.00 Tobacco Sales Tax \$8.75 Total: \$798.60 20 **Other Information Net Other Sales Club Redemptions** 0 items for total of \$0.00 **Department**  $\#$ Amount **Points Redemptions** 0 items for total of \$0.00 Total:  $\mathbf 0$ **SO.00** 0 items for total \$0.00 Refunds 0 items in 0 baskets for total \$0.00 **Instore Promos Tips details Instore Discounts** 1 items in 1 baskets for total \$3.00 **Payment method**  $#$ **Amount** eWIC NTE Overcharge \$0.00 Cash  $\overline{c}$ \$31.00 FeeBU\$TER  $$0.00$  $\overline{\mathbf{c}}$ \$31.00 **Total tips: Total No Sales**  $\pmb{0}$ 

If a merchant reports Total Payments, then they deduct taxes, fees, tips and FeeBU\$TER amounts collected.